# **Xenomai**

### **Prerequisite**

Xenomai and all the settle computing), and the settle computing), and the settle computing), and the set of the set of the set of the set of the set of the set of the set of the set of the set of the set of the set of the (Threading Programming) $\Box$ 

Parallel Computing

• [Introduction to Parallel Computing Tutorial\(HPC@LLNL\)](https://hpc.llnl.gov/documentation/tutorials/introduction-parallel-computing-tutorial)

#### PThreads Programming

- [POSIX Threads Programming\(HPC@LLNL\)](https://hpc-tutorials.llnl.gov/posix/)
- [PThreads Programming](https://passlab.github.io/CSCE790/notes/lecture08_PThreads.pdf)

[PThreads](https://junwu.nptu.edu.tw/dokuwiki/doku.php?id=pthread:start)

## **General Overview**

<span id="page-0-1"></span><span id="page-0-0"></span>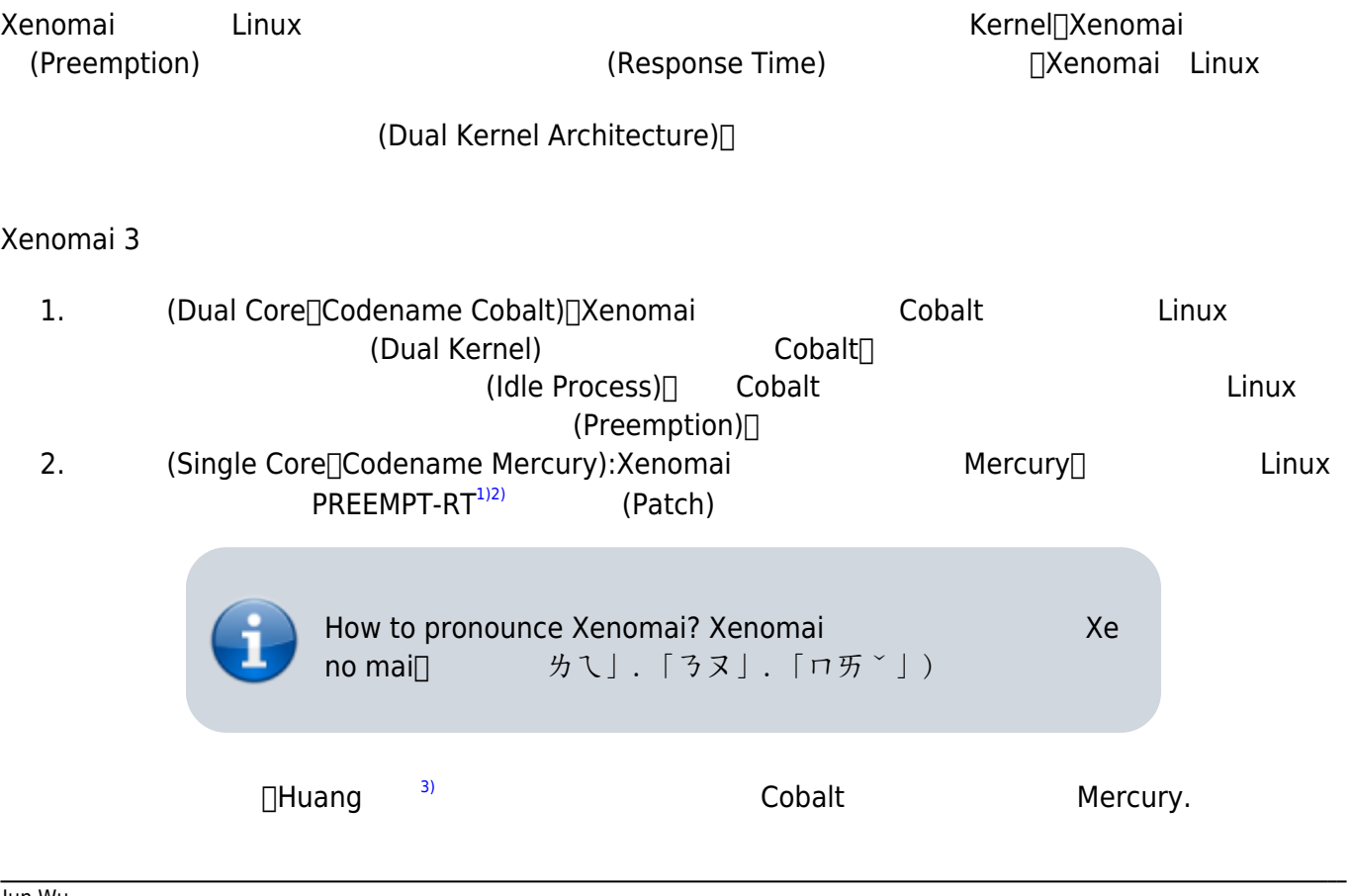

#### **雙內核/Cobalt**

<span id="page-1-1"></span><span id="page-1-0"></span>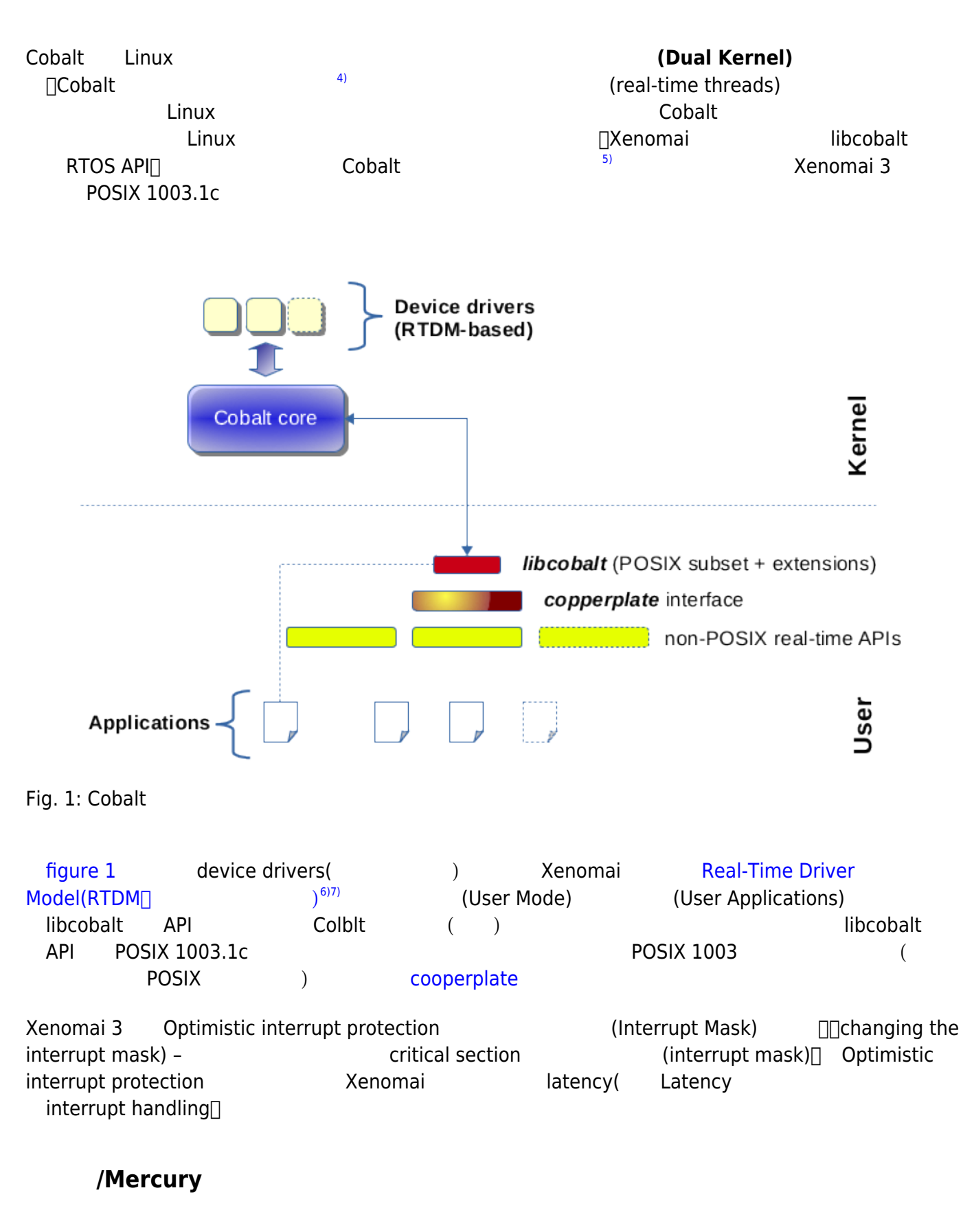

<span id="page-1-2"></span>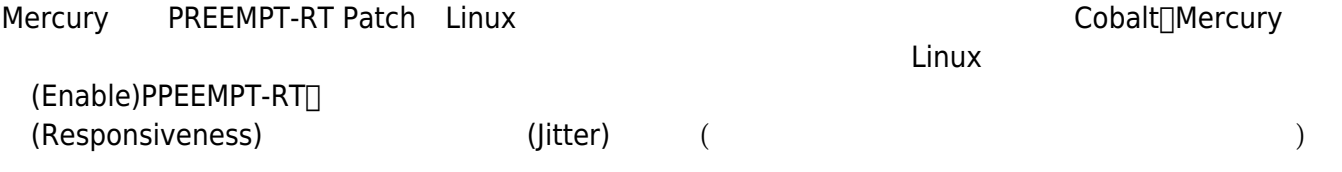

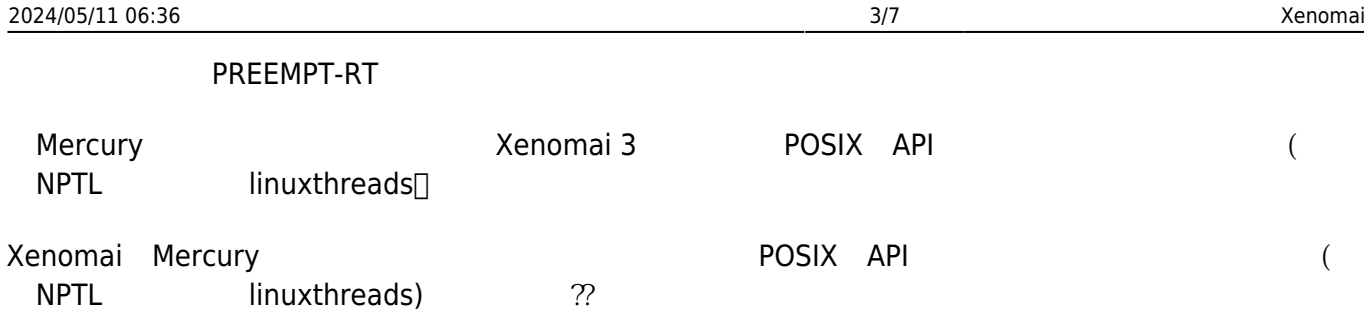

In this single kernel configuration, all the non-POSIX RTOS APIs Xenomai 3 provides are accurately emulated over the native threading library (preferably NPTL, but also supports linuxthreads for legacy setups).

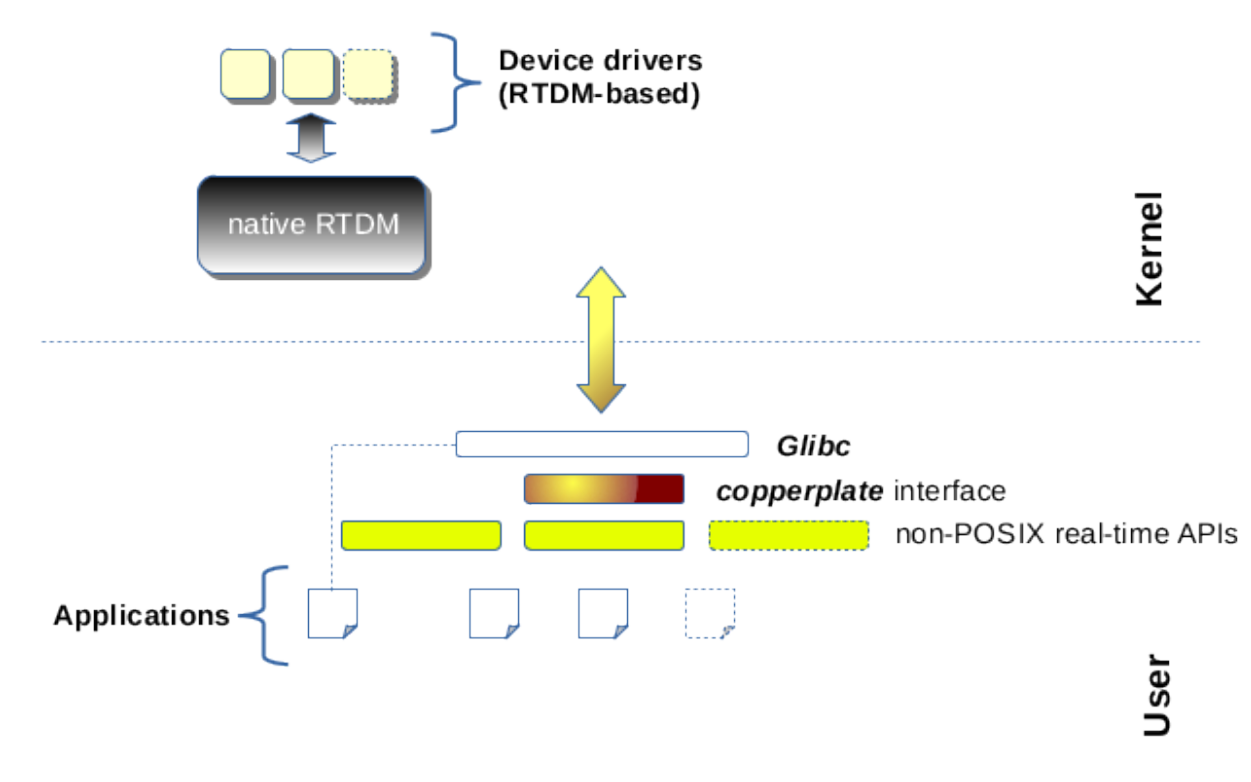

Fig. 2: Mercury

### **如何選擇適合的Xenomai組態**

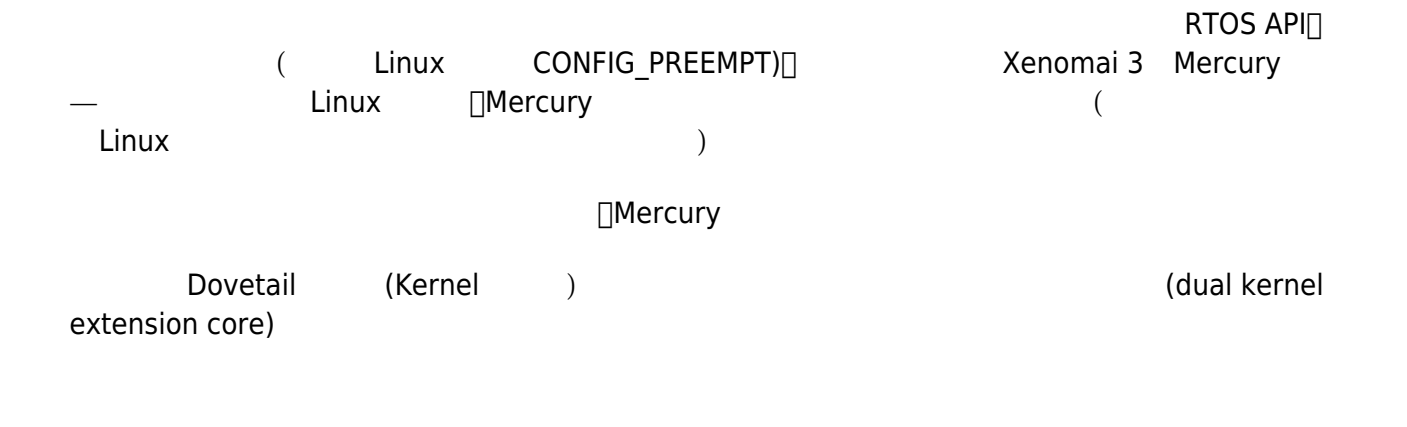

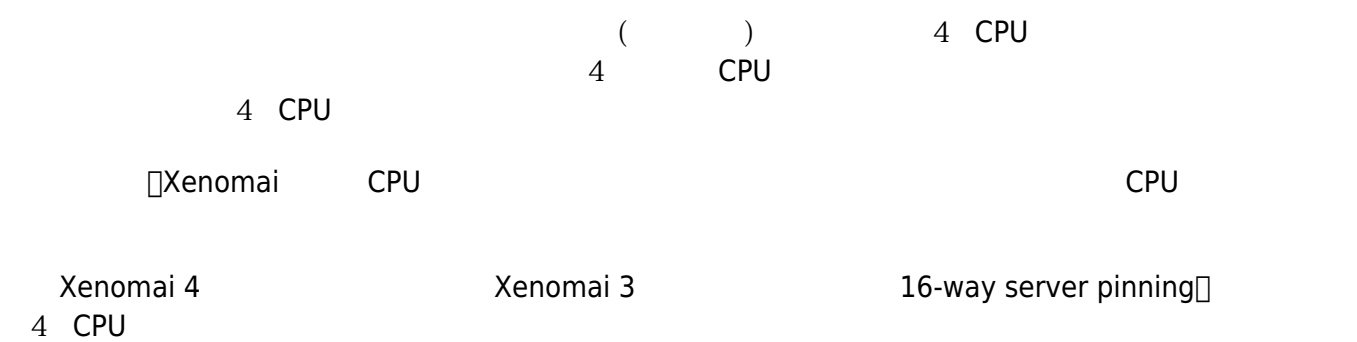

## **Xenomai API**

Xenomai API ( ) POSIX API<sup>I</sup> POSIX API — Xenomai POSIX API(實作在libcobalt函式庫裡)。至於非POSIX API則是實作於libcobalt之上,我們可以透 copperplate

POSIX API Xenomai API<sup>[]</sup>

- [Xenomai 3.0.5](https://www.cs.ru.nl/lab/xenomai/api3/group__cobalt__api.html) [POSIX](https://www.cs.ru.nl/lab/xenomai/api3/group__cobalt__api.html) [API](https://www.cs.ru.nl/lab/xenomai/api3/group__cobalt__api.html)  $\bullet$
- [POSIX 1003 2007](https://pubs.opengroup.org/onlinepubs/9699919799/)

POSIX API [Xenomai API:

- [Alchemy API](https://www.cs.ru.nl/lab/xenomai/api3/group__alchemy.html)
- [Smokey API](https://www.cs.ru.nl/lab/xenomai/api3/group__smokey.html)

# **Cobalt的更多細節**

### **ADEOS**

<span id="page-3-2"></span><span id="page-3-1"></span><span id="page-3-0"></span>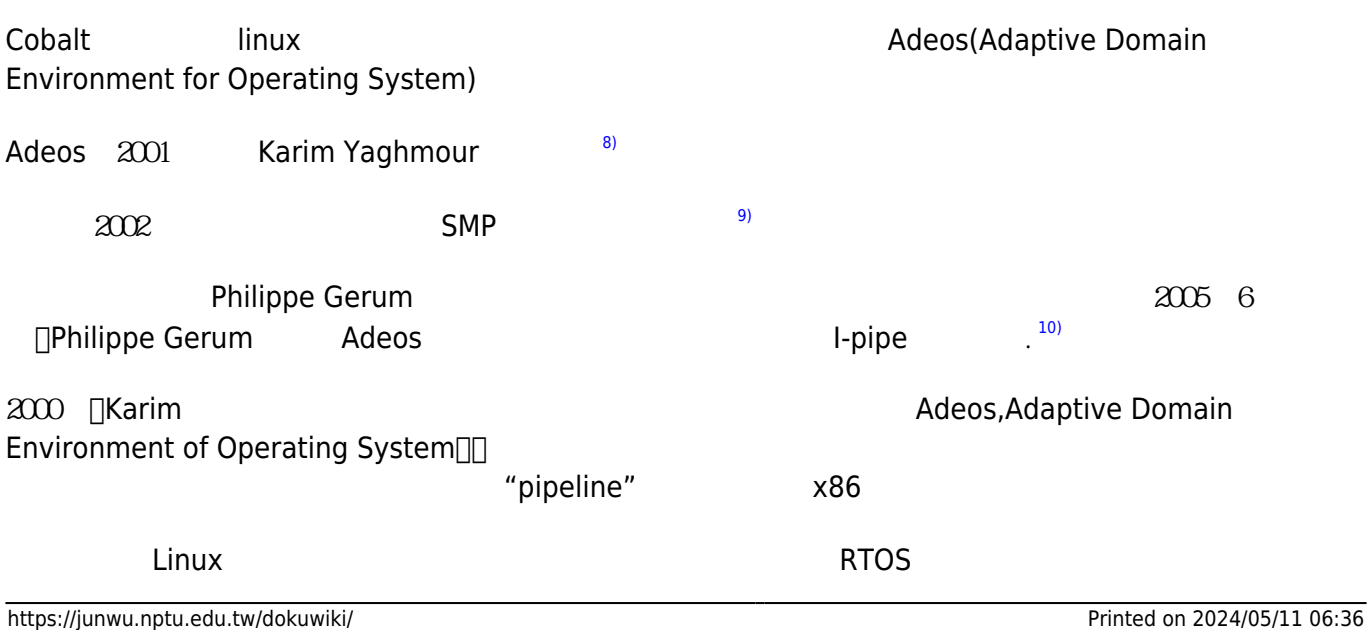

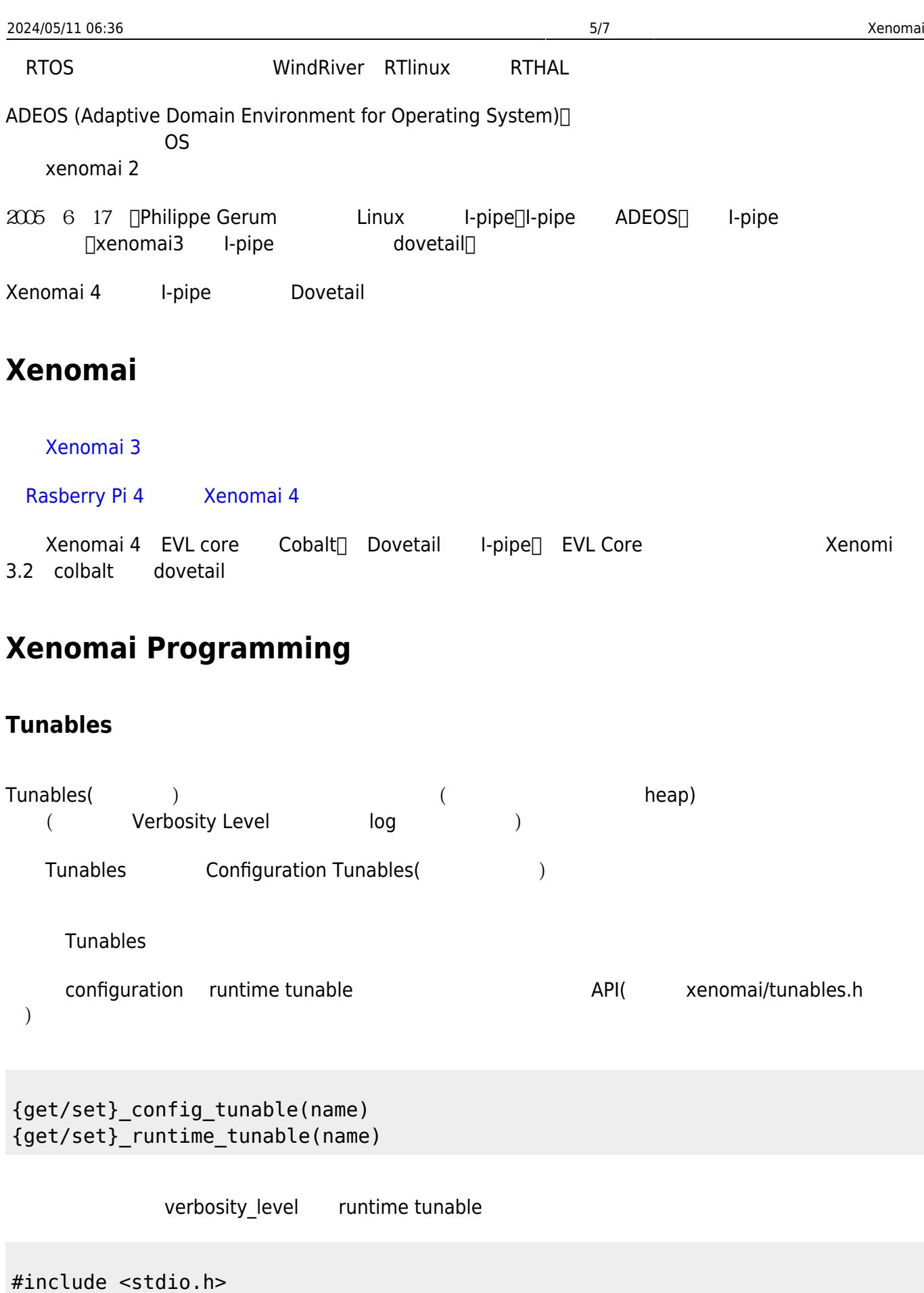

#include <xenomai/tunables.h>

#### set runtime tunable(verbosity level, 1); printf("verbosity\_level=%d\n", get\_runtime\_tunable(verbosity\_level));

Configuration tunable set\_config\_tunable()[

Configuration tunables

**NAME DESCRIPTION DEFAULT** cpu\_affinity  $\Box$  same as –cpu-affinity option  $\Box$  any online CPU no mlock same as –no-mlock option  $\log$ no\_sanity same as –no-sanity option | CONFIG\_XENO\_SANITY no registry  $\left|$  same as –no-registry option  $\left|$  off (i.e. enabled) mem\_pool\_size same as –mem-pool-size option  $|1$ Mb  $|s$ ession label  $|s$ ame as –session option  $|s$ none (i.e. anonymous) registry\_root same as –registry-root option CONFIG\_XENO\_REGISTRY\_ROOT shared registry same as –shared-registry option off (i.e. private)

Runtime tunables

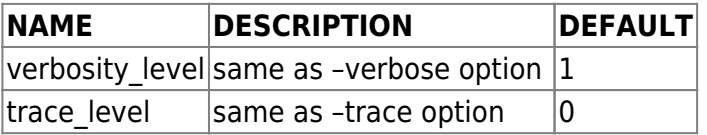

tunable ( define {config/runtime} tunable(name) read  ${config/runtime}$  tunable(name) ) $\Box$  (Overriding) tunable

#### **Entry Point**

 $C/C++$  main()  $API$  $(Automatic)$  (Manual)  $(Bootstrap)$ xeno-config –ldflags  $x$ eno-config –posix –alchemy –ldflags posix alchemy API<sub>I</sub>, enomai 3 xeno-config-ldflags-no-auto-init

xenomai init(&argc, &argv)

 $\Box$ 

#### **啟動程式時的命令列引數 (Command Line Arguments)**

main()

If the automatic bootstrap mode is used, the application directly receives the set of command line switches passed on invocation in the main() routine, expunged from the Xenomai 3 standard options.

(Automatic Bootstrap) √ ∏Xenomai

<span id="page-6-0"></span><sup>[1\)](#page-0-0)</sup> PREEMPT RT patch versions, The Linux Foundation Wiki, Available at

[https://wiki.linuxfoundation.org/realtime/preempt\\_rt\\_versions](https://wiki.linuxfoundation.org/realtime/preempt_rt_versions)

<span id="page-6-1"></span><sup>[2\)](#page-0-0)</sup> Daniel Bristot de Oliveira and Romulo Silva de Oliveira1, Timing analysis of the PREEMPT RT Linux kernel, SOFTWARE: PRACTICE AND EXPERIENCE, Vol. 46, 2016, pp. 789–819.

<span id="page-6-2"></span>**[3\)](#page-0-1)** Ching-Chun Huang, Chan-Hsiang Lin, and Che-Kang Wu, Performance Evaluation of Xenomai 3, Proceedings of the 17th Real-Time Linux Workshop (RTLWS), Graz, Austria, October 21 to 22, 2015. **[4\)](#page-1-0)** Time-critical

<span id="page-6-3"></span> $\tt time-critical$ 

<span id="page-6-4"></span>**[5\)](#page-1-1)** 具有即時性的意思係指具有截限時間限制等要求。

<span id="page-6-5"></span>**[6\)](#page-1-2)** 提供使用者及開發人員關於即時裝置驅動程式的一致性介面。

<span id="page-6-6"></span>**[7\)](#page-1-2)** Rollinger, B., Bleiner, D., Chokani, N., & Abhari, R. S., The Real-Time Driver Model and First Applications. 7th Real-Time Linux Workshop, Lille, France, 2008

<span id="page-6-7"></span>**[8\)](#page-3-0)** Karim Yaghmour, Adaptive Domain Environment for Operating Systems, Technical Report, Opersys, Sherbrooke, Canada, February 2001, [https://www.opersys.com/ftp/pub/Adeos/adeos.pdf.](https://www.opersys.com/ftp/pub/Adeos/adeos.pdf)

<span id="page-6-8"></span>**[9\)](#page-3-1)** Karim Yaghmour, A Practical Approach to Linux Clusters on SMP Hardware, July 2002, [https://www.opersys.com/ftp/pub/Adeos/practical-smp-clusters.pdf.](https://www.opersys.com/ftp/pub/Adeos/practical-smp-clusters.pdf)

<span id="page-6-9"></span>**[10\)](#page-3-2)** Philippe Gerum, Xenomai - Implementing a RTOS Emulation Framework on GNU/Linux, White Paper, Xenomai, 2004.

From: <https://junwu.nptu.edu.tw/dokuwiki/> - Jun Wu

**CSIE, NPTU**

Permanent link: **<https://junwu.nptu.edu.tw/dokuwiki/doku.php?id=xenomai:start>**

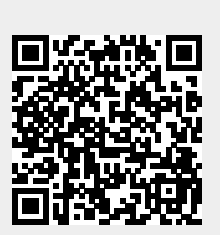

Last update: **2023/11/27 03:12**

Jun Wu